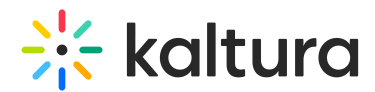

# Kaltura Room recommended system requirements

Last Modified on 04/06/2025 3:19 pm IDT

28 This article is designated for all users.

### About

The Kaltura Room allows users to join video conferences with just a link, both inside and outside your organization. To ensure a smooth experience, make sure your device meets the system requirements, and you have a supported browser, operating system, and internet connection.

### Access requirements

Anyone inside or outside your organization can join with a link. Here's what you need to participate:

- A compatible device that meets the minimum system requirements
- A supported web browser
- A supported operating system
- A broadband internet connection (learn how to prepare your network)
- A built-in or external USB web camera
- Speakers and a microphone these can be built-in, USB plug-in, or wireless Bluetooth

# $\bullet$

A webcam and microphone are only required for those who will be speaking or broadcasting video.

#### System requirements

#### **Processor**

- Intel: 4 cores or higher
- Apple M-Series: M1 or higher

### Supported operating systems

Kaltura Rooms support the latest version and the previous major releases of the following operating systems:

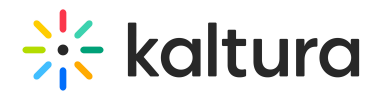

- **Microsoft**: Windows 10 or later
- **Apple**: macOS Mojave or later
- **Chrome OS**

#### Mobile operating systems

You don't need to install a separate app. Just join directly from your mobile browser (Chrome on Android, Safari on iOS).

#### $\bullet$

The mobile experience is great for viewers — they can easily watch and follow along on the go. However, please note that moderation and content-sharing tools like screen sharing, quick polls, and media uploads are not currently available on mobile.

### $\bullet$

For the best experience, use portrait orientation and ensure a strong, stable internet connection.

#### Supported web browsers

Kaltura Rooms are compatible with any up-to-date browser that supports WebRTC. We recommend using the current version of one of the following browsers:

- **Chrome** [\(download](https://www.google.com/chrome/) the latest version)
- **Mozilla Firefox** [\(download](https://www.mozilla.org/en-US/firefox/new/) the latest version)
- **Microsoft Edge** [Chromium-based](https://www.microsoft.com/en-us/edge?ep=0&form=MA13FJ&es=40) only, version 79 and up (download the latest version)
- **Apple Safari**: [\(download](https://support.apple.com/en-il/102665) the latest version)

**Mobile note**: Use Chrome on Android and Safari on iOS for best results. Some features like speaker selection, device dropdowns, or screen sharing may not be available on mobile browsers.

### Allow camera and microphone access

Before joining a meeting, you'll need to allow Kaltura Room to access to your camera and microphone:

The first time you join a Kaltura Room, your browser may ask for permission to use your devices. Click **Allow** when prompted.

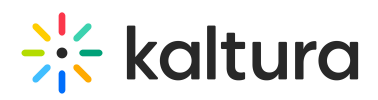

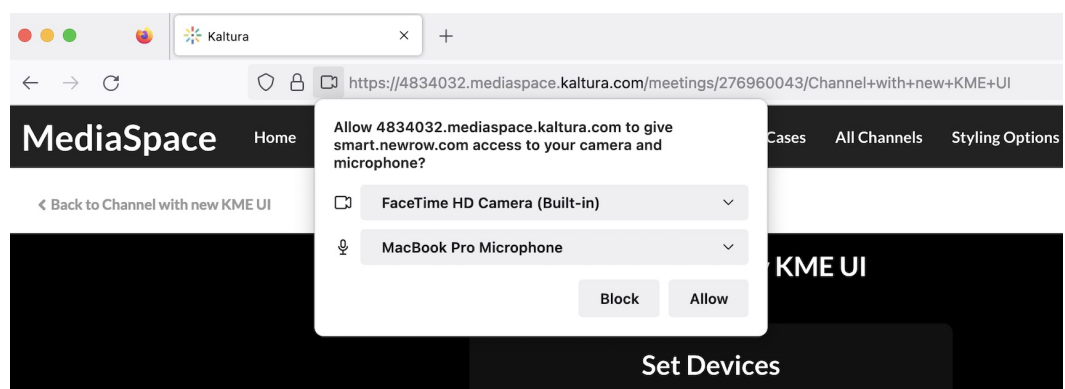

Alternatively, you can go to your browser's site settings and manually enable camera and microphone access.

Selecting audio output is only available in Chrome.

#### Screen sharing

To enable screen sharing in Kaltura Rooms, go to *System Preferences > Security &* Privacy on your device. From there, enable screen sharing, which may also be referred to as 'Screen & System Audio Recording'.

#### Hardware recommendations

While you can join Kaltura Rooms with the minimum system requirements, certain use cases like multitasking and high-quality video benefit from upgraded hardware. Below are the minimum recommended specs for different operating systems:

- **Windows**: Computer or laptop with 4-core processor and 4GB of RAM, or Surface Pro 2 or 3
- **Mac**: 4-core processor or M chipset, 4GB of RAM
- **Chrome OS**: 4GB of RAM

#### Bandwidth recommendations

The bandwidth used by Kaltura Rooms is optimized to adjust based on your network. Here's the recommended bandwidth for different use cases:

- **With webcam and microphone**: 2 Mbps upload, 2 Mbps download
- **With microphone only**: 1.5 Mbps upload, 2 Mbps download
- **Without webcam or microphone**: 1 Mbps upload, 2 Mbps download

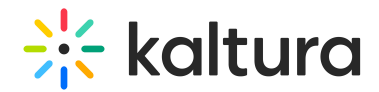

# Cookies

Cookies must be enabled in your browser for Kaltura Rooms to work properly. Any browser extensions or settings that block or disable cookies may prevent you from joining a session. Make sure third-party cookies are also enabled, especially for accessing rooms in inline frames ( <iframe> ).

### **Security**

To participate in a real time session, please ensure that the location you are connecting from allows for the streaming and downloading of real time video.

Please visit our article Network firewall settings for Kaltura Meetings and Virtual [Classroom](https://knowledge.kaltura.com/help/connectivity) to learn more.